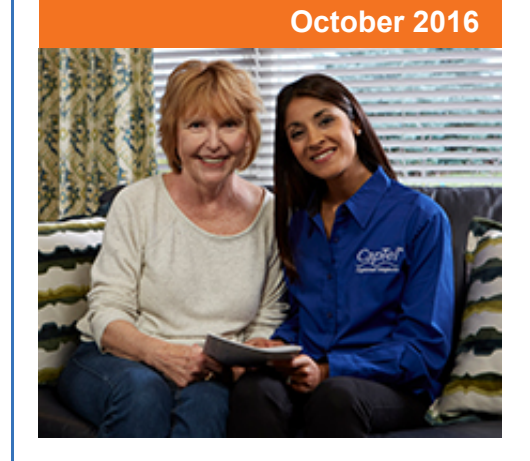

## **'Round the Clock Help** *Just one button away!*

Help is available 24 hours a day, 7 days a week!

To contact:

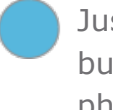

Just press the blue button on your CapTel phone!

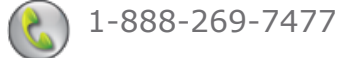

1-866-670-9134 (Spanish)

**[Online Chat](http://www.captel.com/contact-us.php)** 

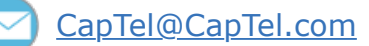

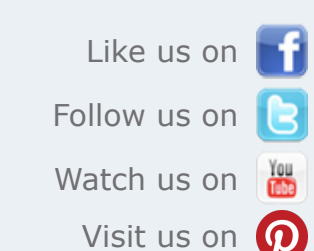

Thank you to everyone who follows CapTel on Facebook. With more than 14,000 followers the online community of CapTel users is another great resource.

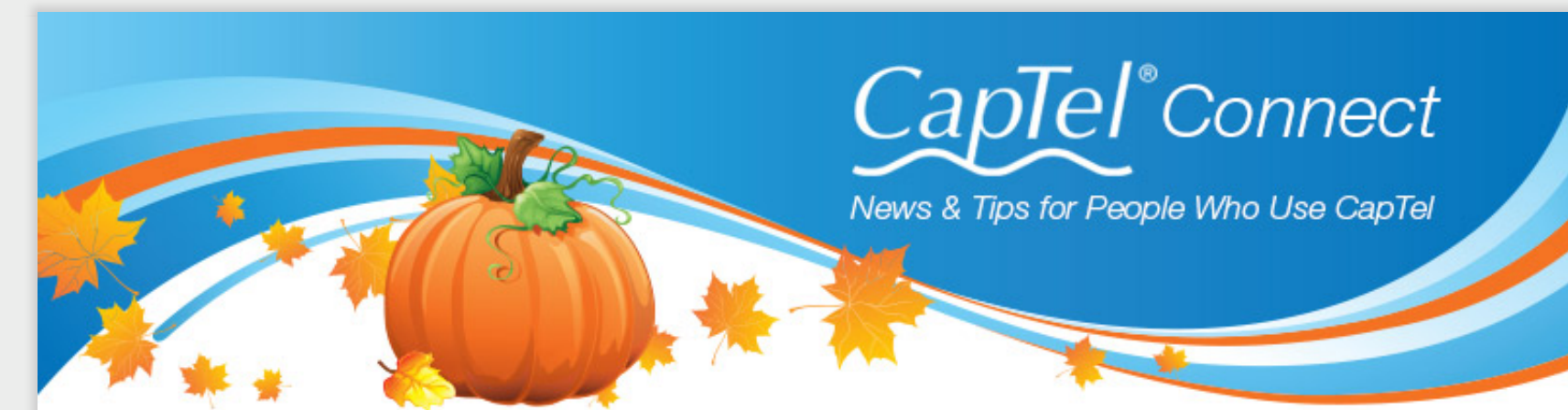

# **Helpful Tips for Using Your CapTel Phone**

## New Calls / New Messages

The number of new calls / messages are shown on the display screen icons. To review or delete calls, touch the appropriate icon. [\[Answering Machine Directions\]](http://www.captel.com/customer_service/newsletters/CapTel-2400i-Ans-Machine.pdf) [\[Call History Directions](http://www.captel.com/customer_service/newsletters/CapTel-2400i-Call-History.pdf)]

Your CapTel phone keeps a list of incoming phone calls, including calls you may have missed. The display screen shows how many new calls came in that were not answered. It also shows when callers leave an answering machine message.

### **For CapTel 840 / 840i / 880i:**

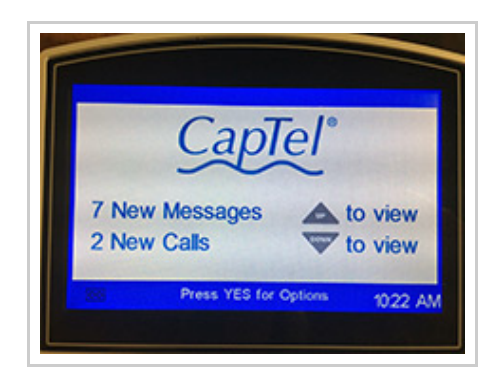

**New Messages:** Incoming calls that left a message on the CapTel Answering Machine. To clear the display screen, review the new messages (press the UP ARROW).

To view or delete all messages, select **[\[Answering Machine](http://www.captel.com/customer_service/newsletters/CapTel-840i-Playing-Ans-Machine-Messages.pdf)]** in the Options menu.

**New Calls:** Incoming calls that were not answered. To clear the display screen, review the new calls (press the DOWN ARROW). To view or delete all recent calls, select **[\[Call History\]](http://www.captel.com/customer_service/newsletters/CapTel-840i-Using-Call-History.pdf)** in the Options menu.

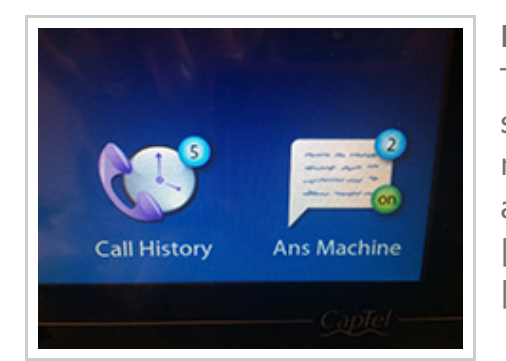

#### **For CapTel 2400i:**

# **Asking Callers to Speak Up**

Occasionally, you may see **[speaker unclear]** in your captions. This means that the Captioning Service does not understand what the other person said clearly enough to

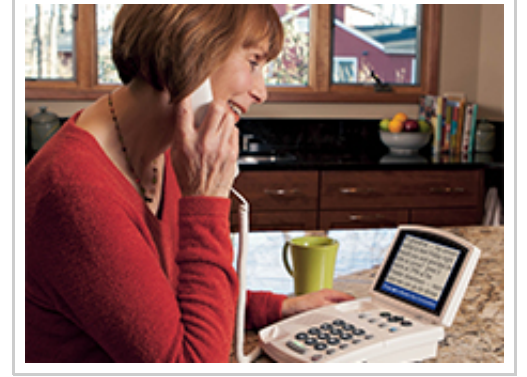

provide captions. This is caused by a number of reasons: the speaker may be mumbling or is not speaking directly into the handset. Perhaps

the speaker is using jargon-specific words or background noises are obscuring his/her voice.

**What should you do?** As with any call, if you are unclear about what the other party says, ask them directly for clarification.

## **Making a Difference!**

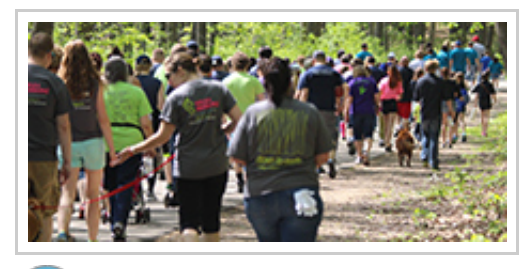

It has been a blast catching up with CapTel users all across the country as we support the Hearing Loss Association of America (HLAA) Walk4Hearing events nationwide. Thank you to everyone who has come out and been a part of this tremendous effort.

[Watch the Walk4Hearing video](https://youtu.be/hxIJERyAZL0).

Have a CapTel story to share? Send it to **[Newsletter@CapTel.com](mailto:Newsletter@CapTel.com)**. We'd love to hear from you!

#### **[CapTel.com](http://www.captel.com/index.php)** | **[CapTel Support](http://www.captel.com/customer_service/)** | **[CapTel News & Blog](http://www.captel.com/news/)**

CapTel Inc. 450 Science Drive, Madison, WI 53711 ©2016 Ultratec, Inc.

CapTel is a registered trademark of Ultratec, Inc. All trademarks used here are property of their respective owners.